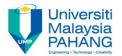

## COMPUTER AIDED ENGINEERING DESIGN (BFF2612)

## **ASSIGNMENT 5**

by
Dr. Mohd Nizar Mhd Razali
Faculty of Manufacturing Engineering
mnizar@ump.edu.my

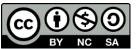

Computer Aided Engineering Design: Dr Nizar

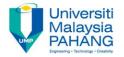

## INSTRUCTIONS

- 1. Using CATIA software, create the 3D model of the following figures with fully defined sketch of profile. All dimensions are referred to your source (Reference Part).
- 2. Generate the engineering drawing with at least three different views including isometric, section and detail views with fully dimensions.
- 3. The mark will be given based on the creativity and complexity of the design.

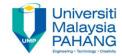

## COMPUTER AIDED ENGINEERING DESIGN (BFF2612)

Dr. Nizar

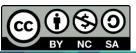

Computer Aided Engineering Design: Dr Nizar